## **5. BAB V**

# **IMPLEMENTASI DAN PENGUJIAN**

#### **5.1 IMPLEMENTASI PROGRAM**

Implementasi program adalah penerapan perancangan halaman yang ada pada program dimana implementasi ini juga menguji program yang dibuat telah sesuai dengan sistem yang dirancang sehingga program yang dibuat tidak terjadi kesalahan baik dari sisi sistem maupun dari sisi *coding*. Adapun implementasi sistem pendukung keputusan pemilihan karyawan terbaik pada PT. Epadascon Permata Jambi, dapat dijabarkan sebagai berikut :

1. Halaman *Dashboard* Karyawan Terbaik

Halaman *dashboard* karyawan terbaik merupakan halaman yang menampilkan informasi lengkap karyawan yang dipilih untuk bulan sebelumnya. Gambar 5.1 *dashboard* karyawan terbaik merupakan hasil implementasi dari rancangan pada gambar 4.30.

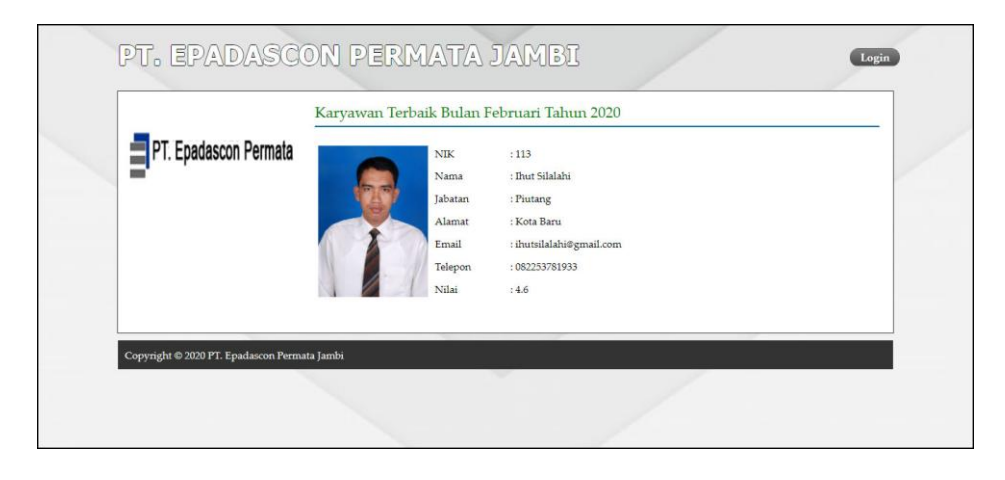

**Gambar 5.1 Halaman** *Dashboard* **Karyawan Terbaik**

#### 2. Halaman *Form Login*

Halaman *form login* merupakan halaman yang digunakan oleh pengguna sistem untuk masuk ke halaman utama. Gambar 5.2 *form login* merupakan hasil implementasi dari rancangan pada gambar 4.24.

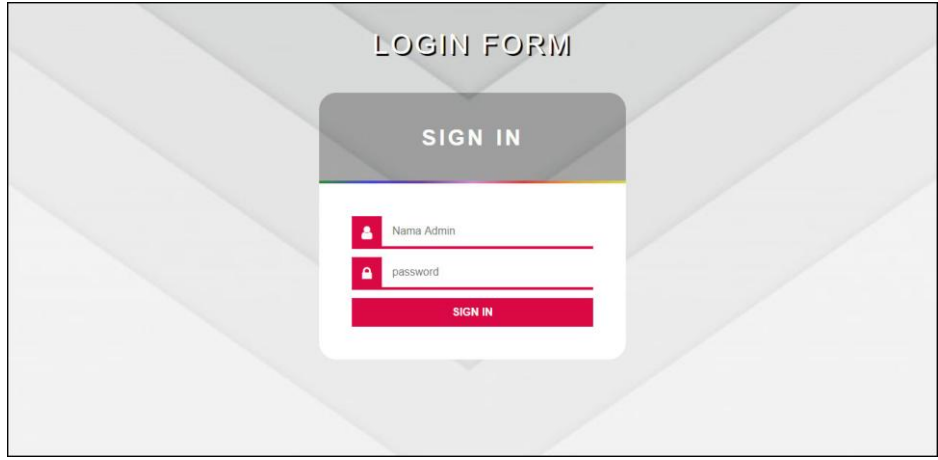

**Gambar 5.2 Halaman** *Form Login*

### 3. Halaman Tambah Data Admin

Halaman tambah data admin merupakan halaman yang menampilkan *form* untuk menambah data admin baru dengan kolom yang terdiri dari nama admin, alamat lengkap, dan email. Gambar 5.3 tambah data admin merupakan hasil implementasi dari rancangan pada gambar 4.25.

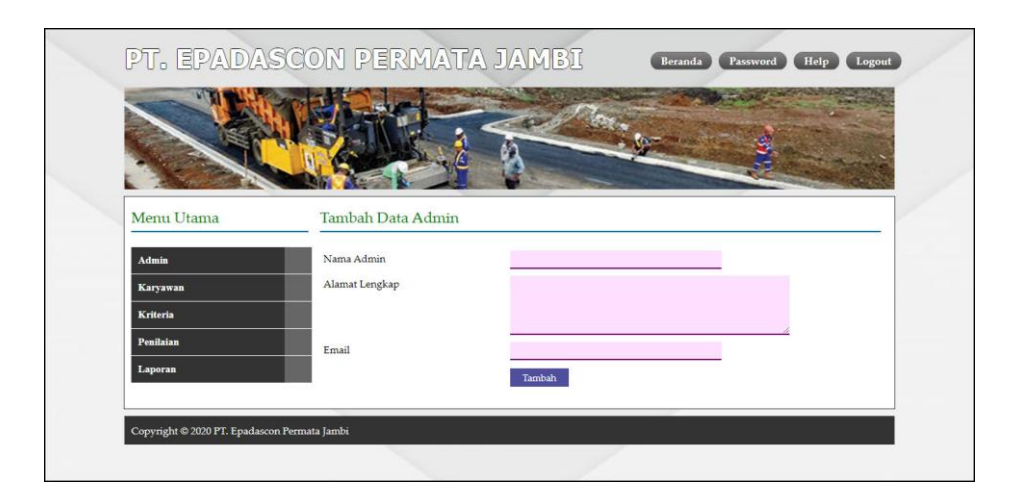

**Gambar 5.3 Halaman Tambah Data Admin**

4. Halaman Tambah Data Karyawan

Halaman tambah data karyawan merupakan halaman yang menampilkan *form*  untuk menambah data karyawan baru dengan kolom yang terdiri dari nik, nama karyawan, alamat lengkap, email, telepon dan jabatan. Gambar 5.4 tambah data karyawan merupakan hasil implementasi dari rancangan pada gambar 4.26.

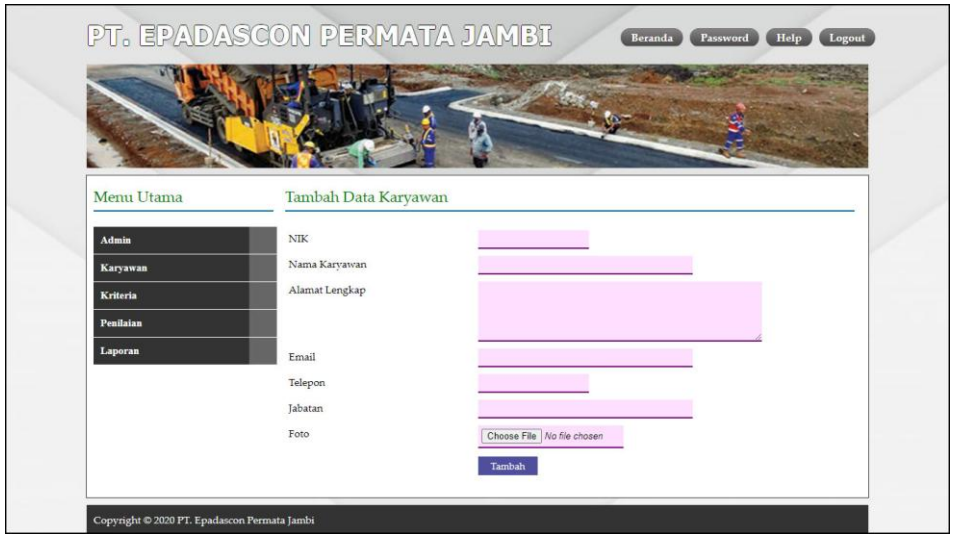

**Gambar 5.4 Halaman Tambah Data Karyawan**

5. Halaman Tambah Data Kriteria

Halaman tambah data kriteria merupakan halaman yang menampilkan *form*  untuk menambah data kriteria baru dengan kolom yang terdiri dari nama kriteria, bobot nilai dan jenis. Gambar 5.5 tambah data kriteria merupakan hasil implementasi dari rancangan pada gambar 4.27.

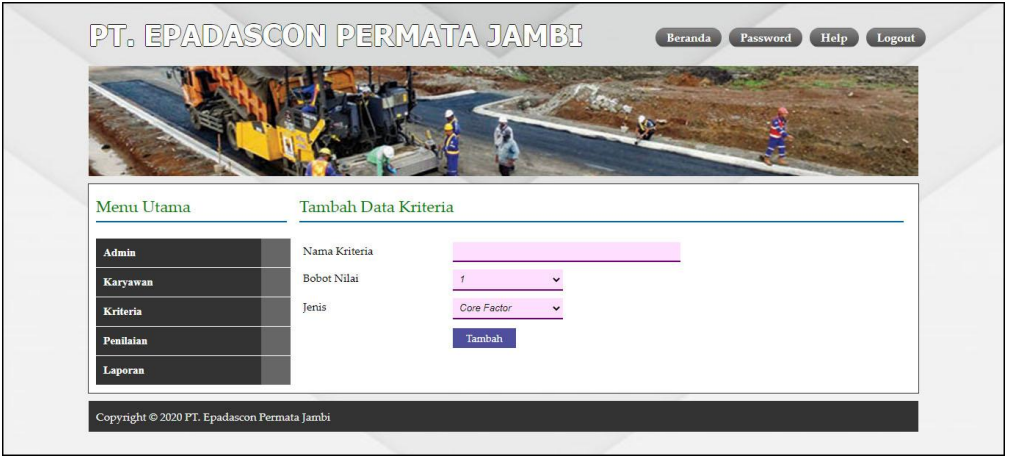

**Gambar 5.5 Halaman Tambah Data Kriteria**

6. Halaman Tambah Data Sub Kriteria

Halaman tambah data sub kriteria merupakan halaman yang menampilkan *form* untuk menambah data sub kriteria baru dengan kolom yang terdiri dari kriteria, nama sub kriteria, dan nilai sub kriteria. Gambar 5.6 tambah data sub kriteria merupakan hasil implementasi dari rancangan pada gambar 4.28.

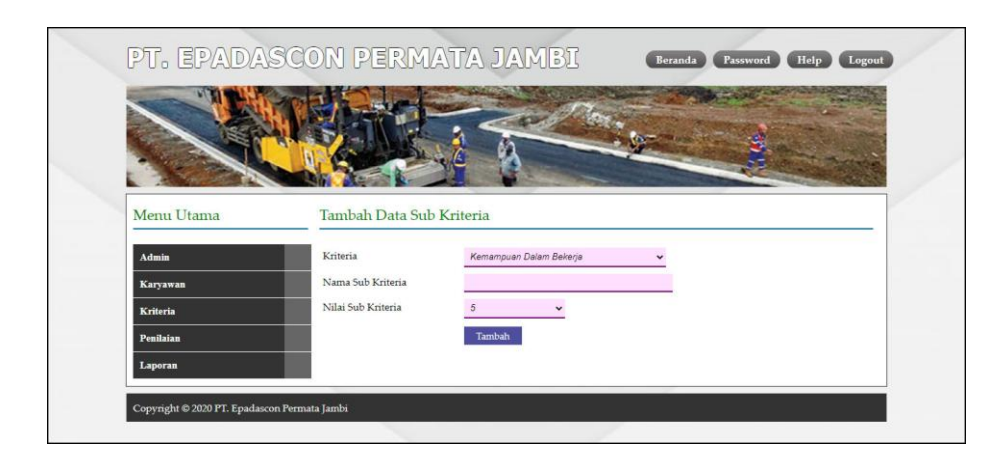

**Gambar 5.6 Halaman Tambah Data Sub Kriteria**

7. Halaman Tambah Data Penilaian Karyawan

Halaman tambah data penilaian karyawan merupakan halaman yang menampilkan *form* untuk menambah data penilaian karyawan baru dengan kolom yang terdiri dari nilai karyawan berdasarakan kriteria yang digunakan. Gambar 5.7 tambah data penilaian karyawan merupakan hasil implementasi dari rancangan pada gambar 4.29.

|                                              | PT. EPADASCON PERMATA JAMBI  | Logout<br>Beranda<br>Password<br>Help                    |  |
|----------------------------------------------|------------------------------|----------------------------------------------------------|--|
|                                              |                              |                                                          |  |
| Menu Utama                                   |                              | Tambah Data Penilaian Karyawan Bulan April Tahun 2020    |  |
| Admin                                        | NIK                          | : 101                                                    |  |
| Karyawan                                     | Nama Karyawan                | : Bambang Mulyono                                        |  |
| <b>Kriteria</b>                              | Alamat                       | : Sipin                                                  |  |
|                                              | Jabatan                      | : Admin                                                  |  |
| Penilaian                                    | Email                        | : bambang.mul@gmail.com                                  |  |
| Laporan                                      | Tahun Masuk                  | : 2010                                                   |  |
|                                              | Nama Kriteria                | Penilaian                                                |  |
|                                              | Kemampuan Dalam Bekerja (K1) | Baik Sekali (Nilai : 5)<br>$\check{~}$                   |  |
|                                              | Produktivitas (K2)           | Produktivitas Tinggi (Nilai : 5)<br>$\check{~}$          |  |
|                                              | Absensi (K3)                 | Skor penilaian absensi 0 - 40 (Nilai : 5)<br>$\check{~}$ |  |
|                                              | Kedisiplinan (K4)            | Point pelanggaran 0 - 10 (Nilai : 5)<br>$\check{~}$      |  |
|                                              | Lama Bekerja (K5)            | Lama Bekerja: 10 Tahun Dengan Nilai: 5                   |  |
|                                              |                              | Tambah                                                   |  |
| Copyright © 2020 PT. Epadascon Permata Jambi |                              |                                                          |  |

**Gambar 5.7 Halaman Tambah Data Penilaian Karyawan**

8. Halaman Tabel Admin

Halaman tabel admin merupakan halaman yang menampilkan informasi lengkap dari admin dan terdapat pengaturan untuk mengubah dan menghapus data. Gambar 5.8 tabel admin merupakan hasil implementasi dari rancangan pada gambar 4.31.

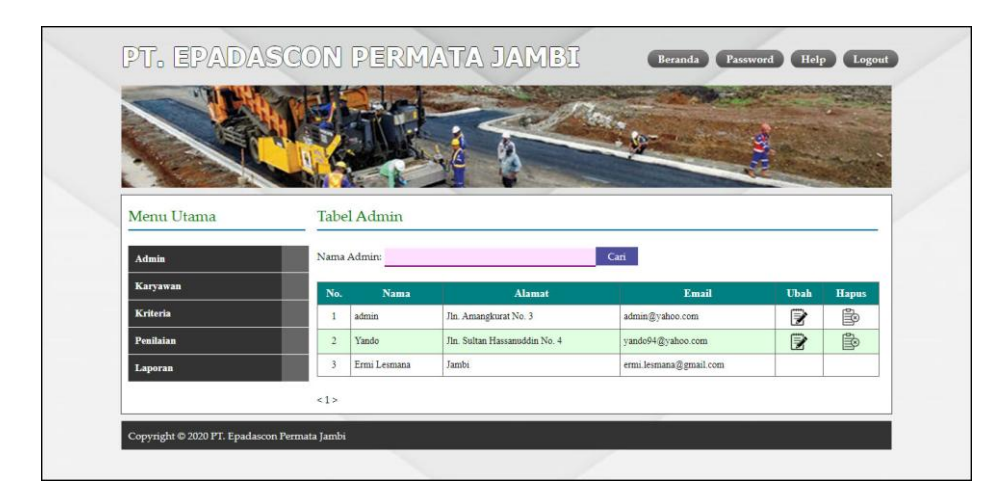

**Gambar 5.8 Halaman Tabel Admin**

9. Halaman Tabel Karyawan

Halaman tabel karyawan merupakan halaman yang menampilkan informasi lengkap dari karyawan dan terdapat pengaturan untuk mengubah dan menghapus data. Gambar 5.9 tabel karyawan merupakan hasil implementasi dari rancangan pada gambar 4.32.

| Menu Utama |                         |         | Tabel Karyawan      |                      |                           |              |            |          |              |
|------------|-------------------------|---------|---------------------|----------------------|---------------------------|--------------|------------|----------|--------------|
|            |                         |         |                     |                      |                           |              |            |          |              |
| Admin      |                         |         | Nama Karyawan:      |                      | Cari                      |              |            |          |              |
| Karyawan   |                         | No. NIK | Nama                | <b>Alamat</b>        | Email                     | Telp         | Jabatan    | Ubah     | <b>Hapus</b> |
| Kriteria   | $\mathbf{1}$            | 101     | Bambang Mulyono     | Sipin                | bambang mul@gmail.com     | 081254321678 | Admin      | B        | B            |
| Penilaian  | $\overline{c}$          | 102     | Zainul Amri         | Telanai              | zainul amri@gmail.com     | 081987265009 | Admin-     | <b>B</b> | $\mathbb{B}$ |
| Laporan    | 3                       | 103     | Ryan Pravianto      | <b>Tanjung Lumut</b> | ryan pravianto@gmail.com  | 081265389001 | Admin      | ₿        | Þ            |
|            | $\overline{4}$          | 104     | Andrian Ferdiansyah | Selincah             | andrian ferdian@gmail.com | 082153729142 | Kasir      | 序        | B            |
|            | $\overline{5}$          | 105     | Yogi Triyansah      | Kota Baru            | vogi.tri@gmail.com        | 082341782933 | Kasir      | ₹        | B            |
|            | 6                       | 106     | Bayu Putra Anggara  | Kota Baru            | bayu.putra@gmail.com      | 081254348489 | Marketing  | 序        | B            |
|            | 7                       | 107     | Sutrisno            | Talang Banjar        | sutrisno@gmail.com        | 089643523100 | Marketing  | ₹        | B            |
|            | $\overline{\mathbf{8}}$ | 108     | Zulkamain           | Kasang               | zulkarnain@gmail.com      | 082145673891 | Accounting | 序        | 国            |
|            | $\mathcal{Q}$           | 109     | Lisdianto           | Sipin                | lisdianto@gmail.com       | 081289375544 | Accounting | ₹        | 国            |
|            | 10                      | 110     | Aminullah           | Thehok               | aminullah@gmail.com       | 081276521000 | Accounting | ■        | 国            |
|            |                         |         |                     |                      |                           |              |            |          |              |

**Gambar 5.9 Halaman Tabel Karyawan**

10. Halaman Tabel Kriteria

Halaman tabel kriteria merupakan halaman yang menampilkan informasi lengkap dari kriteria dan terdapat pengaturan untuk mengubah dan menghapus data. Gambar 5.10 tabel kriteria merupakan hasil implementasi dari rancangan pada gambar 4.33

| Menu Utama |                         | <b>Tabel Kriteria</b>   |                         |                  |      |        |
|------------|-------------------------|-------------------------|-------------------------|------------------|------|--------|
|            |                         |                         |                         |                  |      |        |
| Admin      | No.                     | Nama Kriteria           | <b>Bobot Nilai</b>      | <b>Jenis</b>     | Ubah | Hapus  |
|            | $\overline{1}$          | Kemampuan Dalam Bekerja | 5                       | Core Factor      | ₽    | 国      |
| Karyawan   |                         |                         |                         | Core Factor      | 序    | 国      |
| Kriteria   | $\overline{2}$          | Produktivitas           | $\overline{4}$          |                  |      |        |
|            | $\overline{\mathbf{3}}$ | Absensi                 | $\frac{4}{3}$           | Core Factor      | ₽    | B      |
| Penilaian  | $\overline{4}$          | Kedisiplinan            | $\overline{\mathbf{3}}$ | Secondary Factor | ₹    |        |
| Laporan    | $\mathfrak{s}$          | Lama Bekerja            | 3                       | Secondary Factor | ₽    | 国<br>B |

**Gambar 5.10 Halaman Tabel Kriteria**

# 11. Halaman Tabel Sub Kriteria

Halaman tabel sub kriteria merupakan halaman yang menampilkan informasi lengkap dari sub kriteria dan terdapat pengaturan untuk mengubah dan menghapus data. Gambar 5.11 tabel sub kriteria merupakan hasil implementasi dari rancangan pada gambar 4.34.

|            |                         | PT. EPADASCON PERMATA JAMBI                              | Beranda                  | Password Help Logout |              |
|------------|-------------------------|----------------------------------------------------------|--------------------------|----------------------|--------------|
|            |                         |                                                          |                          |                      |              |
|            |                         |                                                          |                          |                      |              |
|            |                         |                                                          |                          |                      |              |
|            |                         |                                                          |                          |                      |              |
| Menu Utama |                         | Tabel Sub Kriteria Kemampuan Dalam Bekerja (Core Factor) |                          |                      |              |
| Admin      | $_{\rm No}$             | Nama Sub Kriteria                                        | Nilai Sub Kriteria       | Ubah                 | <b>Hapus</b> |
| Karyawan   | $\mathbf{1}$            | Baik Sekali                                              | $\ddot{\varsigma}$       | ₹                    | B            |
| Kriteria   | $\overline{2}$          | Baik                                                     | $\ddot{+}$               | ₿                    | 国            |
| Penilaian  | $\overline{3}$          | Cukup                                                    | $\overline{\mathbf{3}}$  | B                    | B            |
| Laporan    | $\sqrt{4}$              | Kurang                                                   | $\,2$                    | ₿                    | B            |
|            | 5                       | Kurang Sekali                                            | $\mathbb{I}$             | B                    | B            |
|            |                         | Tabel Sub Kriteria Produktivitas (Core Factor)           |                          |                      |              |
|            | $_{\rm No}$             | Nama Sub Kriteria                                        | Nilai Sub Kriteria       | Ubah                 | Hapus        |
|            | $\mathbf{1}$            | Produktivitas Tinggi                                     |                          | Г                    | B            |
|            | $\overline{2}$          | Produktivitas Baik                                       | $\ddot{ }$               | B                    | ₿            |
|            | $_{3}$                  | Produktivitas Rata-Rata                                  | $\overline{3}$           | ₹                    | 国            |
|            | $\ddot{+}$              | Produktivitas Rendah                                     | $\overline{\phantom{a}}$ | B                    | B            |
|            |                         |                                                          |                          |                      |              |
|            | 5                       | Produktivitas Sangat Rendah                              | $\,$ I                   | ₹                    | P.           |
|            |                         | Tabel Sub Kriteria Absensi (Core Factor)                 |                          |                      |              |
|            | $_{\rm No}$             | Nama Sub Kriteria                                        | Nilai Sub Kriteria       | Ubah                 | <b>Hapus</b> |
|            | $\mathbf{1}$            | Skor penilaian absensi 0 - 40                            | $\tilde{S}$              | ₹                    | 國            |
|            | $\overline{2}$          | Skor penilaian absensi 41 - 60                           | $\sqrt{4}$               | B                    | B            |
|            | $\overline{3}$          | Skor penilaian absensi 61 - 80                           | $\,$ 3 $\,$              | ₹                    | 国            |
|            | $4\,$                   | Skor penilaian absensi 81 - 100                          | $\,2$                    | B                    | B            |
|            | $\mathfrak{S}$          | Skor penilaian absensi > 100                             | $\mathbf 1$              | ₹                    | B.           |
|            |                         | Tabel Sub Kriteria Kedisiplinan (Secondary Factor)       |                          |                      |              |
|            | $\mathbf {No}$          | Nama Sub Kriteria                                        | Nilai Sub Kriteria       | Ubah                 | <b>Hapus</b> |
|            | $\mathbf{1}$            | Point pelanggaran 0 - 10                                 | $\overline{\mathbf{5}}$  | Г                    | B            |
|            | $\sqrt{2}$              | Point pelanggaran 11 - 20                                | $\,$ 4 $\,$              | B                    | B            |
|            | $\overline{\mathbf{3}}$ | Point pelanggaran 21 - 30                                | $\sqrt{3}$               | ₹                    | B            |
|            | $\sqrt{4}$              | Point pelanggaran 31 - 40                                | $\overline{2}$           | B                    | 歐            |
|            | 5                       | Point pelanggaran >= 40                                  | $1\,$                    | B                    | B            |
|            |                         | Tabel Sub Kriteria Lama Bekerja (Secondary Factor)       |                          |                      |              |
|            | $_{\rm No}$             | Nama Sub Kriteria                                        | Nilai Sub Kriteria       | Ubah                 | <b>Hapus</b> |
|            | $1\,$                   | $>$ 8 Tahun                                              | š                        | B                    | Þ            |
|            | $\dot{2}$               | $6 - 8$ Tahun                                            | $\ddot{4}$               | 圖                    | B            |
|            | $\overline{\mathbf{3}}$ | $4 - 6$ Tahun                                            | $\overline{\mathbf{3}}$  | ₽                    | ė            |
|            | $\sqrt{4}$              | $2 - 4$ Tahun                                            | $\mathbf{2}$             | B                    | B            |

**Gambar 5.11 Halaman Tabel Sub Kriteria**

#### 12. Halaman Tabel Penilaian Karyawan

Halaman tabel penilaian karyawan merupakan halaman yang menampilkan informasi lengkap dari penilaian karyawan dan terdapat pengaturan untuk mengubah data. Gambar 5.12 tabel penilaian karyawan merupakan hasil implementasi dari rancangan pada gambar 4.35.

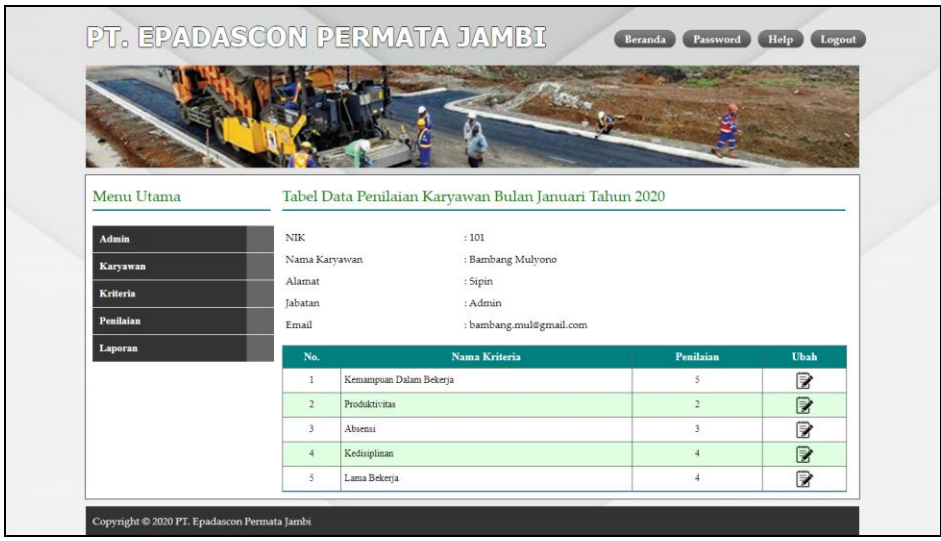

**Gambar 5.12 Halaman Tabel Penilaian Karyawan**

#### 13. Halaman Laporan Karyawan

Halaman laporan karyawan merupakan laporan yang menampilkan informasi secara detail dari karyawan yang akan dinilai penilaian kinerja untuk mendapatkan karyawan yang layak diberikan kenaikan jabatan. Gambar 5.13 laporan karyawan merupakan hasil implementasi dari rancangan pada gambar 4.36.

| $\mathbf{1}$            |     | Nama Karyawan        | <b>Alamat</b>                | Email                     | <b>Telepon</b> | Jabatan    | <b>Tahun Masuk</b> |
|-------------------------|-----|----------------------|------------------------------|---------------------------|----------------|------------|--------------------|
|                         | 101 | Bambang Mulyono      | Sipin                        | bambang mul@gmail.com     | 081254321678   | Admin      | 2010               |
| $\sqrt{2}$              | 102 | Zainul Amri          | Telanai                      | zainul amri@gmail.com     | 081987265009   | Admin      | 2010               |
| $\overline{3}$          | 103 | Ryan Pravianto       | Tanjung Lumut                | ryan.pravianto@gmail.com  | 081265389001   | Admin      | 2010               |
| $\overline{4}$          | 104 | Andrian Ferdiansvah  | Selincah                     | andrian ferdian@gmail.com | 082153729142   | Kasir      | 2010               |
|                         | 105 | Yogi Triyansah       | Kota Baru                    | yogi.tri@gmail.com        | 082341782933   | Kasir      | 2010               |
|                         | 106 | Bayu Putra Anggara   | Kota Baru                    | bayu.putra@gmail.com      | 081254348489   | Marketing  | 2010               |
|                         | 107 | Sutrisno             | Talang Banjar                | sutrisno@gmail.com        | 089643523100   | Marketing  | 2011               |
| $\overline{\mathbf{8}}$ | 108 | Zulkamain            | Kasang                       | zulkarnain@gmail.com      | 082145673891   | Accounting | 2011               |
| $\mathbf{Q}$            | 109 | Lisdianto            | Sipin                        | lisdianto@gmail.com       | 081289375544   | Accounting | 2011               |
| 10                      | 110 | Aminullah            | Thehok                       | aminullah@gmail.com       | 081276521000   | Accounting | 2011               |
| 11                      | 111 | Ahmad Haziq Jawwaz   | Mayang                       | haziq.jaw@gmail.com       | 082162738392   | Accounting | 2012               |
| 12                      | 112 | Suratman             | <b>Talang Bakung</b>         | suratman@gmail.com        | 082174368822   | Accounting | 2012               |
| 13                      | 113 | <b>Ibut Silalahi</b> | Kota Baru                    | ihutsilalahi@gmail.com    | 082253781933   | Piutang    | 2012               |
| 14                      | 114 | M. Amin              | Mayang                       | m.amin@gmail.com          | 082365172831   | Piutang    | 2012               |
| 15                      | 115 | Matnapiah            | Talang Banjar                | matnapiah@gmail.com       | 085649871002   | Piutang    | 2012               |
| 16                      | 116 | M. Ridwan            | Mendalo                      | ridwan@gmail.com          | 085642019810   | Pajak      | 2013               |
| 17                      | 117 | Edv Santoso          | Kasang Pudak                 | edy.santoso@gmail.com     | 089762023531   | Pajak      | 2013               |
| 18                      | 118 | Supriadi             | Sipin                        | supriadi@gmail.com        | 089626325411   | Pajak      | 2013               |
| 19                      | 119 | Wahidin              | <b>Talang Bakung</b>         | wahidin@gmail.com         | 081253638030   | Admin      | 2013               |
| 20                      | 120 | Dodi Trivanto        | Tanjung Lumut                | dodi.tri@gmail.com        | 082351672290   | Admin      | 2013               |
| 21                      | 121 | Wawan Setiawan       | Palmerah                     | wawan setiawan@gmail.com  | 081263738482   | Piutang    | 2014               |
| 22                      | 122 | M. Rusdi             | Marene                       | rusdi@gmail.com           | 082374429119   | Admin      | 2014               |
| 23                      | 123 | Sidik Jatmiko        | Palmerah                     | sidik.jamitco@gmail.com   | 089672192713   | Pajak      | 2014               |
| 24                      | 124 | Yogi Muhamad Furqon  | Selincah                     | vogi, muhammad @gmail.com | 081263781261   | Admin      | 2014               |
| 25                      | 125 | Ari Yasirahman       | Marene                       | ari.yasirahman@gmail.com  | 089614416900   | Pajak      | 2014               |
| 26                      | 126 | Dedy Parel           | Palmerah                     | dedyparel@gmail.com       | 082314615183   | Accounting | 2014               |
| 27                      | 127 | Firmansvah           | Sipin                        | firmanshya@gmail.com      | 081246715789   | Accounting | 2015               |
| 28                      | 128 | Muhammad Yasin       | Mendalo                      | muhammadyasin@gmail.com   | 082351817833   | <b>HRD</b> | 2015               |
| 29                      | 129 | Muhammad Sabri       | Telanai                      | muh.sabri@gmail.com       | 081235168580   | <b>HRD</b> | 2015               |
| 30                      | 130 | Rustandi             | Telanai                      | rutandi@gmail.com         | 082325627873   | <b>HRD</b> | 2015               |
| 31                      | 131 | Raju Kurnia          | Kota Baru                    | rajukurnia@gmail.com      | 081273651860   | Pajak      | 2015               |
| 32                      | 132 | Rada                 | Jln. Kolonel Abunjani No. 21 | rada.21@gmail.com         | 081990223918   | Pajak      | 2015               |

**Gambar 5.13 Halaman Laporan Karyawan**

### 14. Halaman Laporan Pemilihan Karyawan Terbaik

Halaman laporan pemilihan karyawan terbaik merupakan laporan hasil perhitungan penilaian kinerja karyawan menggunakan metode *profile mathing* dan menampilkan hasiil karyawan yang layak menjadi karyawan terbaik. Gambar 5.14 laporan pemilihan karyawan terbaik merupakan hasil implementasi dari rancangan pada gambar 4.37.

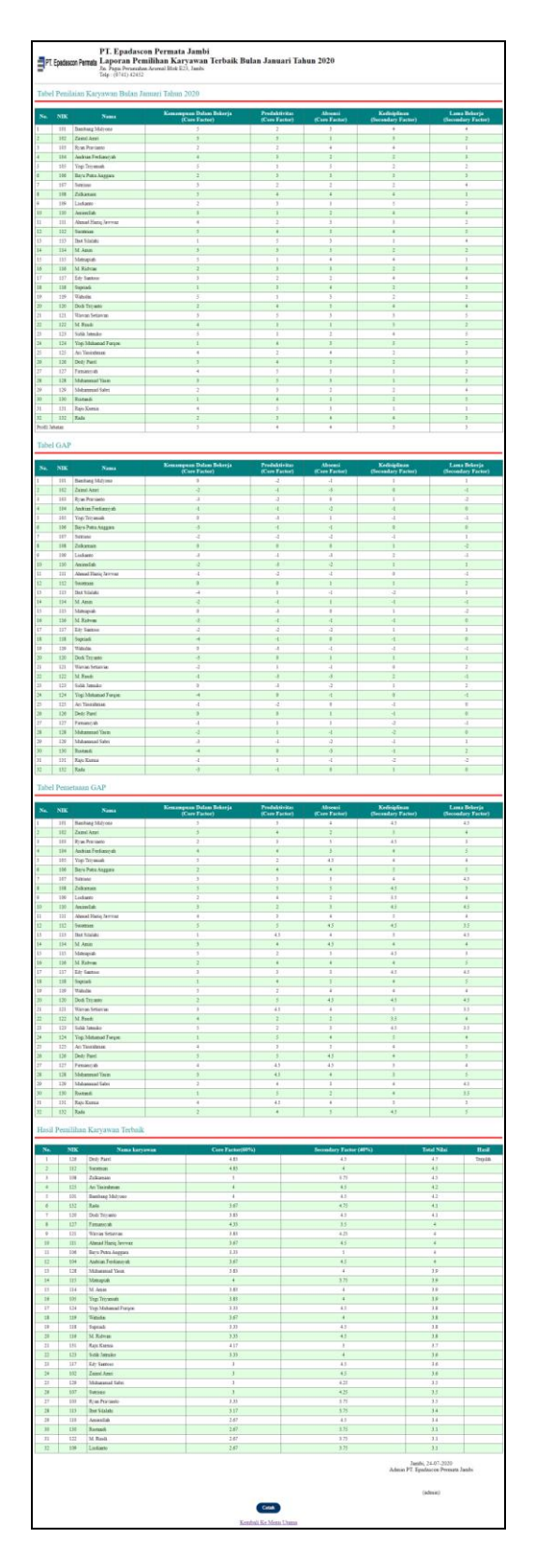

**Gambar 5.14 Halaman Laporan Pemilihan Karyawan Terbaik**

### **5.2 PENGUJIAN**

Pada tahap ini, penulis melakukan pengujian terhadap sistem dengan metode *black box*, Pengujian sistem digunakan untuk melakukan pengujian dari program apakah hasil yang dikeluarkan sesuai dengan harapan dari penulis. Pengujian memastikan bahwa keluar yang diharapkan sesuai dengan hasil yang didapat dengan masukan pada masing-masing pengujian. Karena apabila kesimpulan tidak sesuai maka penulis akan memperbaikin kembali program tersebut, akan tetapi jika telah sesuai maka penulis dapat melakukan pengujian ke bagian lainnya. Dan pengujian dilalkukan pada pengujian login, pengujian mengelola data admin, mengelola data karyawan, mengelola data kriteria, mengelola data sub kriteria mengelola data penilaian karyawan. Dan pengujian dilakukan untuk yang berhasil dan gagal sehingga penulis mengetahui hasil dari pengujian tersebut dan juga dilakukan untuk menambah, mengubah dan menghapus data. Yang dapat dilihat pada tabel 5.1, 5.2, 5.3, 5.4, 5.5, dan 5.6.

| N <sub>0</sub> | <b>Deskripsi</b> | <b>Prosedur</b> | <b>Masukan</b> | <b>Keluaran</b>   | <b>Hasil</b> | Kesimpulan |
|----------------|------------------|-----------------|----------------|-------------------|--------------|------------|
|                |                  | Pengujian       |                | yang              | yang         |            |
|                |                  |                 |                | <b>Diharapkan</b> | didapat      |            |
| 1              | Pengujian        | Jalankan        | Isi nama       | Menuju ke         | Menuju ke    | Baik       |
|                | pada login       | sistem          | anda $=$       | halaman           | halaman      |            |
|                | admin            |                 | "admin"        | utama             | utama        |            |
|                |                  |                 | dan            |                   |              |            |
|                |                  |                 | password       |                   |              |            |
|                |                  |                 | $=$ "admin"    |                   |              |            |
| 2              | Pengujian        | Jalankan        | Isi nama       | Pesan:            | Pesan:       | Baik       |
|                | pada login       | sistem          | and $=$        | Nama anda         | Nama         |            |
|                | admin            |                 | "tes" dan      | atau              | anda atau    |            |
|                |                  |                 | password       | password          | password     |            |
|                |                  |                 | $=$ "tes"      | anda salah        | anda salah   |            |

**Tabel 5.1 Tabel Pengujian** *Login* 

Pada tabel 5.1 tabel pengujian *login* dapat disimpulkan bahwa keluaran yang diharapkan sesuai dengan hasil yang didapat baik untuk pengujian *login* berhasil ataupun yang gagal.

| N <sub>0</sub> | <b>Deskripsi</b>                                 | <b>Prosedur</b>                                                                                               | <b>Masukan</b>                                                                     | <b>Keluaran</b>                               | <b>Hasil</b>                                        | Kesimpulan |
|----------------|--------------------------------------------------|----------------------------------------------------------------------------------------------------|------------------------------------------------------------------------------------|-----------------------------------------------|-----------------------------------------------------|------------|
|                |                                                  | Pengujian                                                                                                    |                                                                                    | yang                                          | yang                                                |            |
|                |                                                  |                                                                                                    |                                                                                    | <b>Diharapkan</b>                             | didapat                                             |            |
| $\mathbf{1}$   | Pengujian<br>pada<br>menambah<br>data admin      | - Jalankan<br>sistem<br>- <i>login</i> admin<br>- klik menu<br>tambah data<br>admin                           | Isi<br>- nama<br>admin<br>- alamat<br>- email                                      | Pesan : data<br>admin<br>berhasil<br>disimpan | Pesan:<br>data<br>admin<br>berhasil<br>disimpan     | Baik       |
| $\overline{2}$ | Pengujian<br>pada<br>menambah<br>data admin      | - Jalankan<br>sistem<br>- <i>login</i> admin<br>- klik menu<br>tambah data<br>admin                           | Isi<br>- nama<br>admin<br>- alamat<br>- email<br>Jika salah<br>satu belum<br>diisi | Pesan:<br>Data harus<br>telah terisi<br>semua | Pesan:<br>Data<br>harus<br>telah<br>terisi<br>semua | Baik       |
| 3              | Pengujian<br>pada<br>mengubah<br>data admin      | - Jalankan<br>sistem<br>- <i>login</i> admin<br>- klik menu<br>tabel admin<br>- klik link<br>mengubah<br>data | Isi<br>- Data<br>ubahan                                                            | Pesan : data<br>admin<br>berhasil<br>diubah   | Pesan:<br>data<br>admin<br>berhasil<br>diubah       | Baik       |
| $\overline{4}$ | Pengujian<br>pada<br>mengubah<br>data admin      | - Jalankan<br>sistem<br>- <i>login</i> admin<br>- klik menu<br>tabel admin<br>- klik link<br>mengubah<br>data | Data ubah<br>ada yang<br>belum terisi                                              | Pesan:<br>Data harus<br>telah terisi<br>semua | Pesan:<br>Data<br>harus<br>telah<br>terisi<br>semua | Baik       |
| 5              | Pengujian<br>pada<br>menghapu<br>s data<br>admin | - Jalankan<br>sistem<br>- login admin<br>- klik menu<br>tabel admin                                           |                                                                                    | Pesan : data<br>admin<br>berhasil<br>dihapus  | Pesan :<br>data<br>admin<br>berhasil<br>dihapus     | Baik       |

**Tabel 5.2 Tabel Pengujian Mengelola Data Admin**

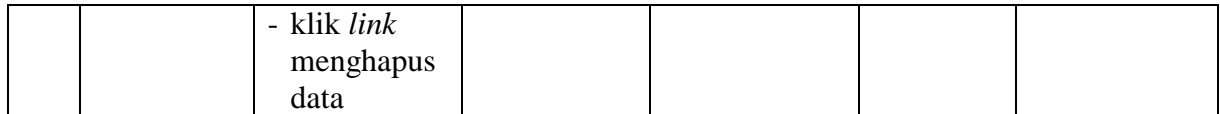

Pada tabel 5.2 tabel pengujian mengelola data admin dapat disimpulkan bahwa keluaran yang diharapkan sesuai dengan hasil yang didapat baik untuk pengujian menambah, mengubah dan mengahapus data admin.

| N <sub>0</sub> | <b>Deskripsi</b>                                  | <b>Prosedur</b>                                                                                                    | <b>Masukan</b>                                                                                                    | <b>Keluaran</b>                                  | <b>Hasil</b>                                        | Kesimpulan  |
|----------------|---------------------------------------------------|----------------------------------------------------------------------------------------------------|----------------------------------------------------------------------------------------------------|--------------------------------------------------|-----------------------------------------------------|-------------|
|                |                                                   | Pengujian                                                                                                    |                                                                                                    | yang<br><b>Diharapkan</b>                        | yang<br>didapat                                     |             |
| $\mathbf{1}$   | Pengujian<br>pada<br>menambah<br>data<br>karyawan | - Jalankan<br>sistem<br>- login admin<br>- klik menu<br>tambah data<br>karyawan                                     | Isi<br>- nik<br>- nama<br>karyawan<br>- alamat<br>lengkap<br>- email<br>- telepon<br>- jabatan                                      | Pesan : data<br>karyawan<br>berhasil<br>disimpan | Pesan:<br>data<br>karyawan<br>berhasil<br>disimpan  | <b>Baik</b> |
| $\overline{2}$ | Pengujian<br>pada<br>menambah<br>data<br>karyawan | - Jalankan<br>sistem<br>- login admin<br>- klik menu<br>tambah data<br>karyawan                                     | Isi<br>- nik<br>- nama<br>karyawan<br>- alamat<br>lengkap<br>- email<br>- telepon<br>- jabatan<br>Jika salah<br>satu belum<br>diisi | Pesan:<br>Data harus<br>telah terisi<br>semua    | Pesan:<br>Data<br>harus<br>telah<br>terisi<br>semua | <b>Baik</b> |
| 3              | Pengujian<br>pada<br>mengubah<br>data<br>karyawan | - Jalankan<br>sistem<br>- <i>login</i> admin<br>- klik menu<br>tabel<br>karyawan<br>- klik link<br>mengubah<br>data | Isi<br>- Data<br>ubahan                                                                                                    | Pesan : data<br>karyawan<br>berhasil<br>diubah   | Pesan:<br>data<br>karyawan<br>berhasil<br>diubah    | Baik        |

**Tabel 5.3 Tabel Pengujian Mengelola Data Karyawan**

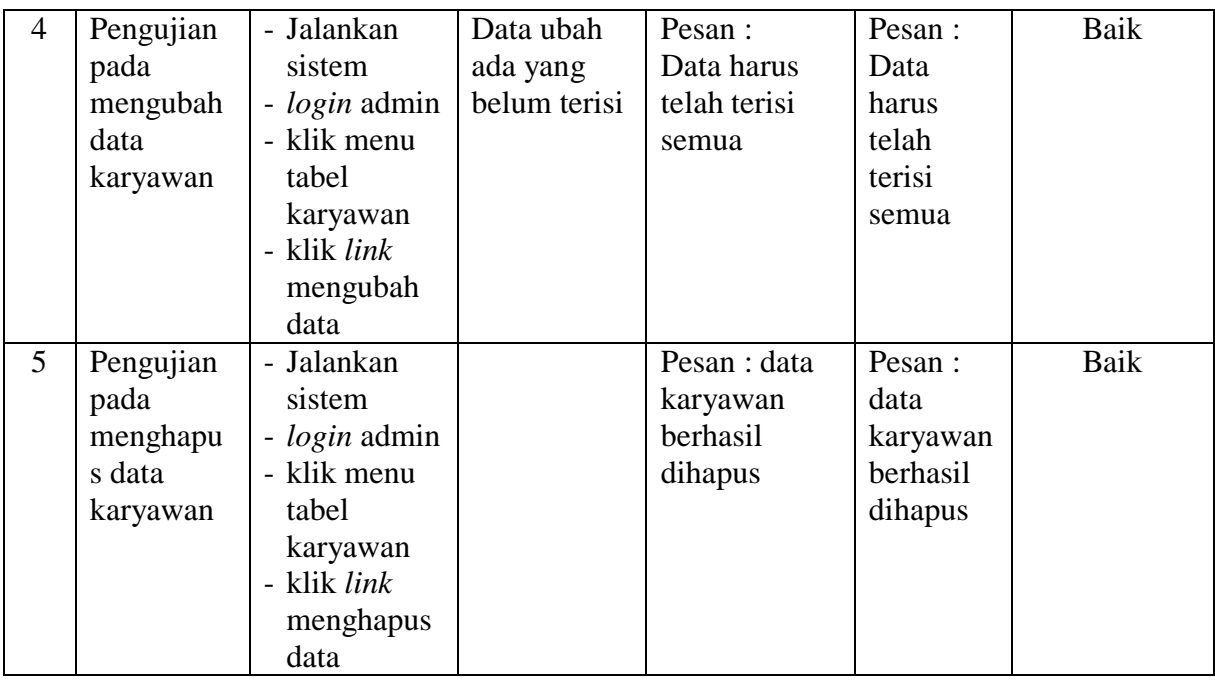

Pada tabel 5.3 tabel pengujian mengelola data karyawan dapat disimpulkan bahwa keluaran yang diharapkan sesuai dengan hasil yang didapat baik untuk pengujian menambah, mengubah dan menghapus data karyawan.

**Tabel 5.4 Tabel Pengujian Mengelola Data Kriteria**

| N <sub>0</sub> | <b>Deskripsi</b> | Prosedur             | <b>Masukan</b> | Keluaran          | <b>Hasil</b> | Kesimpulan |
|----------------|------------------|----------------------|----------------|-------------------|--------------|------------|
|                |                  | Pengujian            |                | yang              | yang         |            |
|                |                  |                      |                | <b>Diharapkan</b> | didapat      |            |
| $\mathbf{1}$   | Pengujian        | - Jalankan           | Isi            | Pesan : data      | Pesan :      | Baik       |
|                | pada             | sistem               | - nama         | kriteria          | data         |            |
|                | menambah         | - <i>login</i> admin | kriteria       | berhasil          | kriteria     |            |
|                | data             | - klik menu          | - bobot        | disimpan          | berhasil     |            |
|                | kriteria         | tambah data          | nilai          |                   | disimpan     |            |
|                |                  | kriteria             | - jenis        |                   |              |            |
| 2              | Pengujian        | - Jalankan           | Isi            | Pesan:            | Pesan:       | Baik       |
|                | pada             | sistem               | - nama         | Data harus        | Data         |            |
|                | menambah         | - <i>login</i> admin | kriteria       | telah terisi      | harus        |            |
|                | data             | - klik menu          | - bobot        | semua             | telah        |            |
|                | kriteria         | tambah data          | nilai          |                   | terisi       |            |
|                |                  | kriteria             | - jenis        |                   | semua        |            |
|                |                  |                      | Jika salah     |                   |              |            |
|                |                  |                      | satu belum     |                   |              |            |
|                |                  |                      | diisi          |                   |              |            |

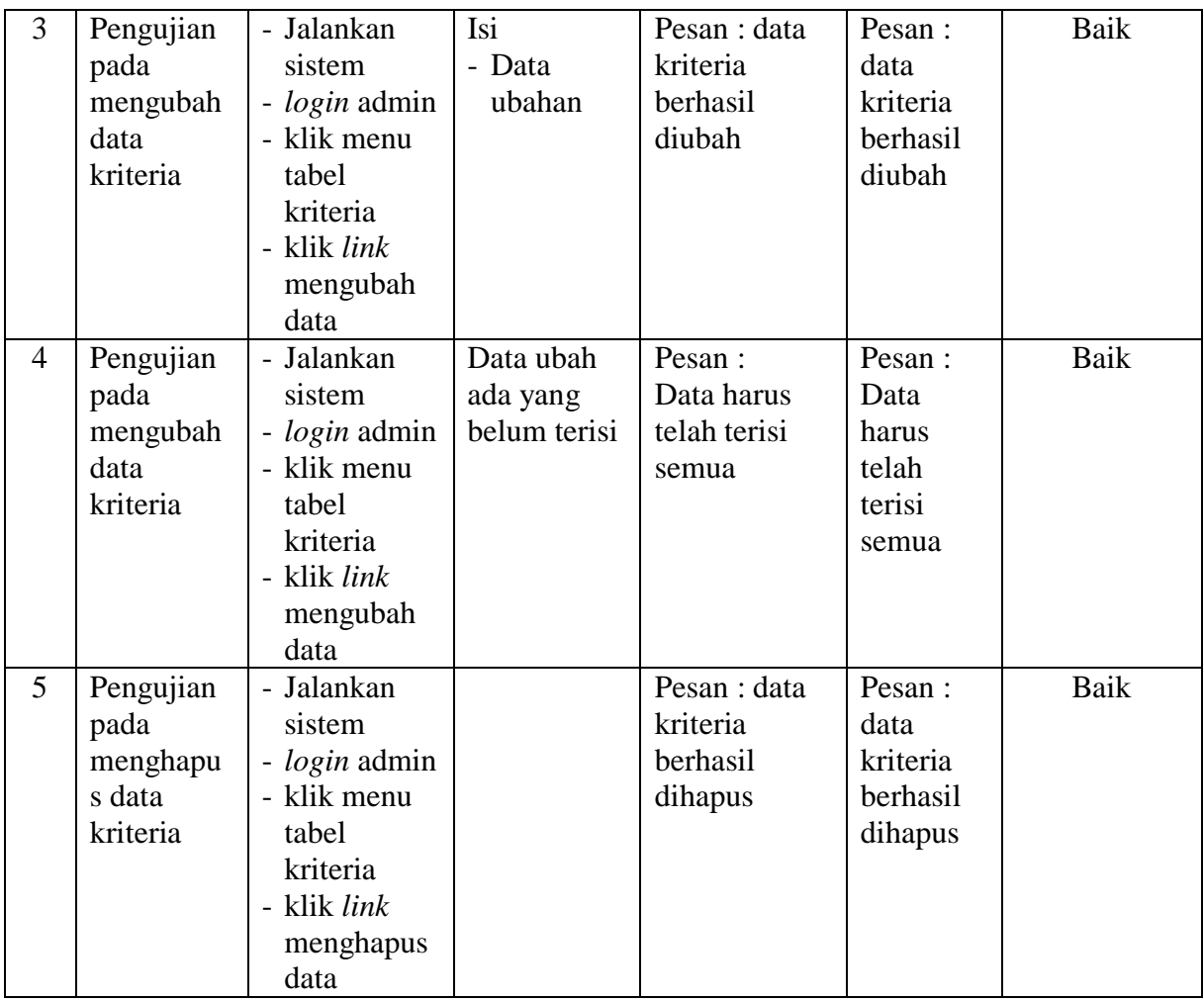

Pada tabel 5.4 tabel pengujian mengelola data kriteria dapat disimpulkan bahwa keluaran yang diharapkan sesuai dengan hasil yang didapat baik untuk pengujian menambah, mengubah dan menghapus data kriteria.

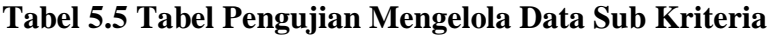

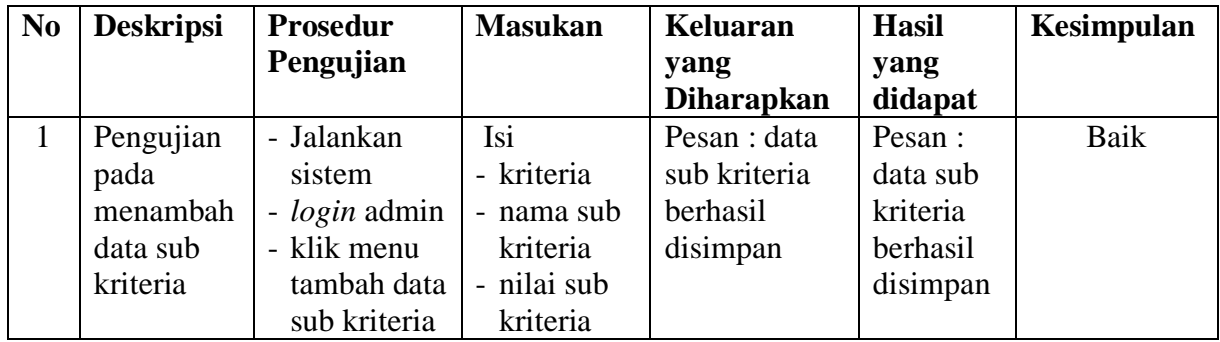

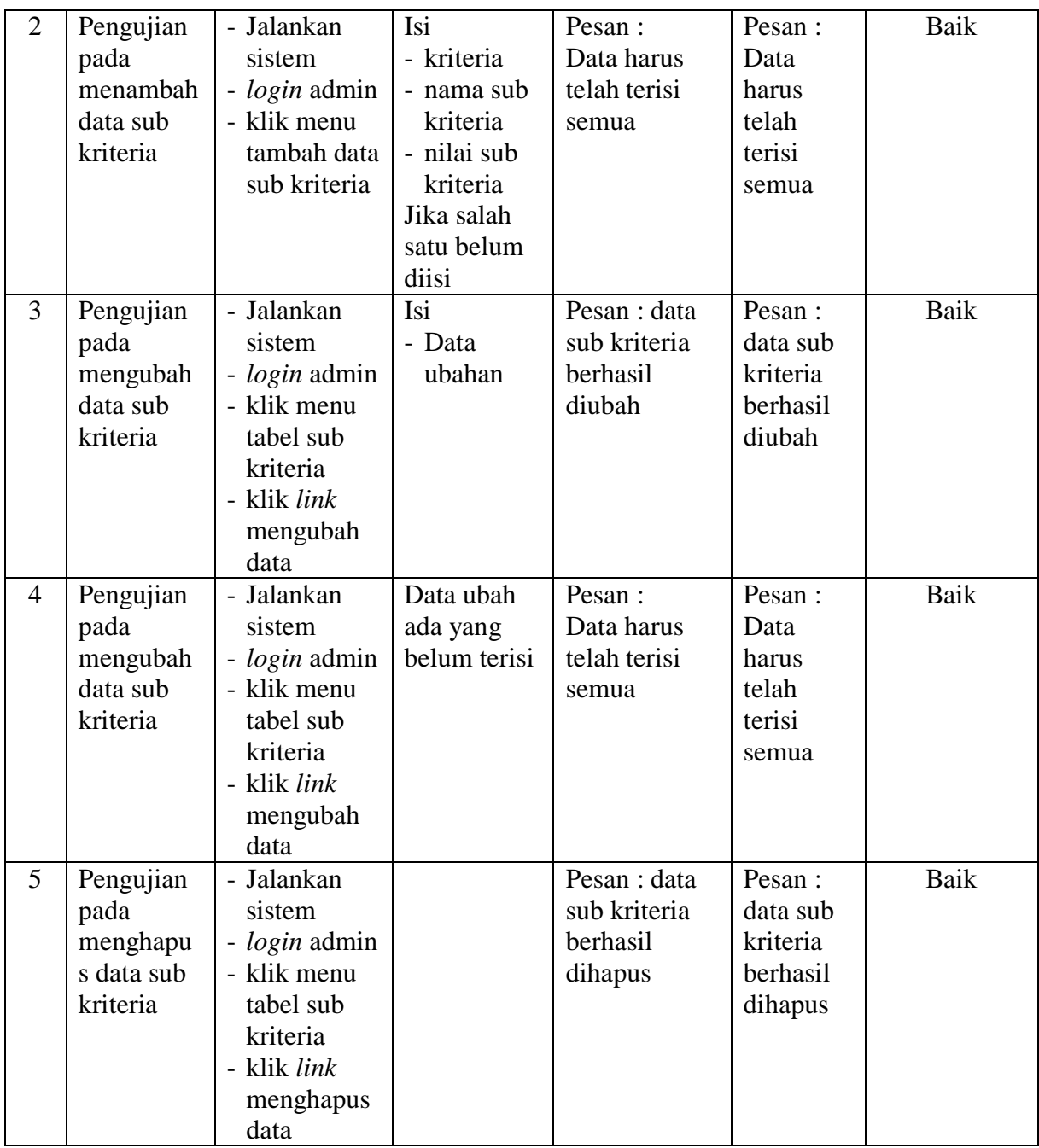

Pada tabel 5.5 tabel pengujian mengelola data sub kriteria dapat disimpulkan bahwa keluaran yang diharapkan sesuai dengan hasil yang didapat baik untuk pengujian menambah, mengubah dan menghapus data sub kriteria.

| N <sub>0</sub> | <b>Deskripsi</b>                                                   | Prosedur                                                                                                    | <b>Masukan</b>                                                                  | <b>Keluaran</b>                                              | <b>Hasil</b>                                                   | Kesimpulan |
|----------------|--------------------------------------------------------------------|----------------------------------------------------------------------------------------------------|---------------------------------------------------------------------------------|--------------------------------------------------------------|----------------------------------------------------------------|------------|
|                |                                                                    | Pengujian                                                                                                    |                                                                                 | yang                                                         | yang                                                           |            |
|                |                                                                    |                                                                                                    |                                                                                 | <b>Diharapkan</b>                                            | didapat                                                        |            |
| $\mathbf{1}$   | Pengujian<br>pada<br>menambah<br>data<br>penilaian<br>karyawan     | - Jalankan<br>sistem<br>- login<br>admin<br>- klik menu<br>tambah<br>data<br>penilaian<br>- masukkan<br>nama<br>karyawan,<br>bulan dan<br>tahun<br>- klik<br>tombol<br>cari | Isi nilai<br>berdasarkan<br>kriteria yang<br>digunakan                          | Pesan : data<br>penilain<br>karyawan<br>berhasil<br>disimpan | Pesan:<br>data<br>penilain<br>karyawan<br>berhasil<br>disimpan | Baik       |
| $\overline{2}$ | Pengujian<br>pada<br>menambah<br>data<br>penilaian<br>karyawan     | - Jalankan<br>sistem<br>- login<br>admin<br>- klik menu<br>tambah<br>data<br>penilaian<br>- masukkan<br>nama<br>karyawan,<br>bulan dan<br>tahun<br>- klik<br>tombol<br>cari | Isi nilai<br>berdasarkan<br>kriteria yang<br>digunakan<br>belum terisi<br>semua | Pesan:<br>Data harus<br>telah terisi<br>semua                | Pesan:<br>Data<br>harus<br>telah<br>terisi<br>semua            | Baik       |
| $\overline{3}$ | Pengujian<br>pada<br>mengubah<br>data sub<br>penilaian<br>karyawan | - Jalankan<br>sistem<br>- login<br>admin<br>- klik menu<br>tabel<br>penilaian<br>- masukkan<br>nama                                                                         | Isi<br>Data<br>$\overline{a}$<br>ubahan                                         | Pesan : data<br>sub kriteria<br>berhasil<br>diubah           | Pesan :<br>data sub<br>kriteria<br>berhasil<br>diubah          | Baik       |

**Tabel 5.6 Tabel Pengujian Mengelola Data Penilaian Karyawan**

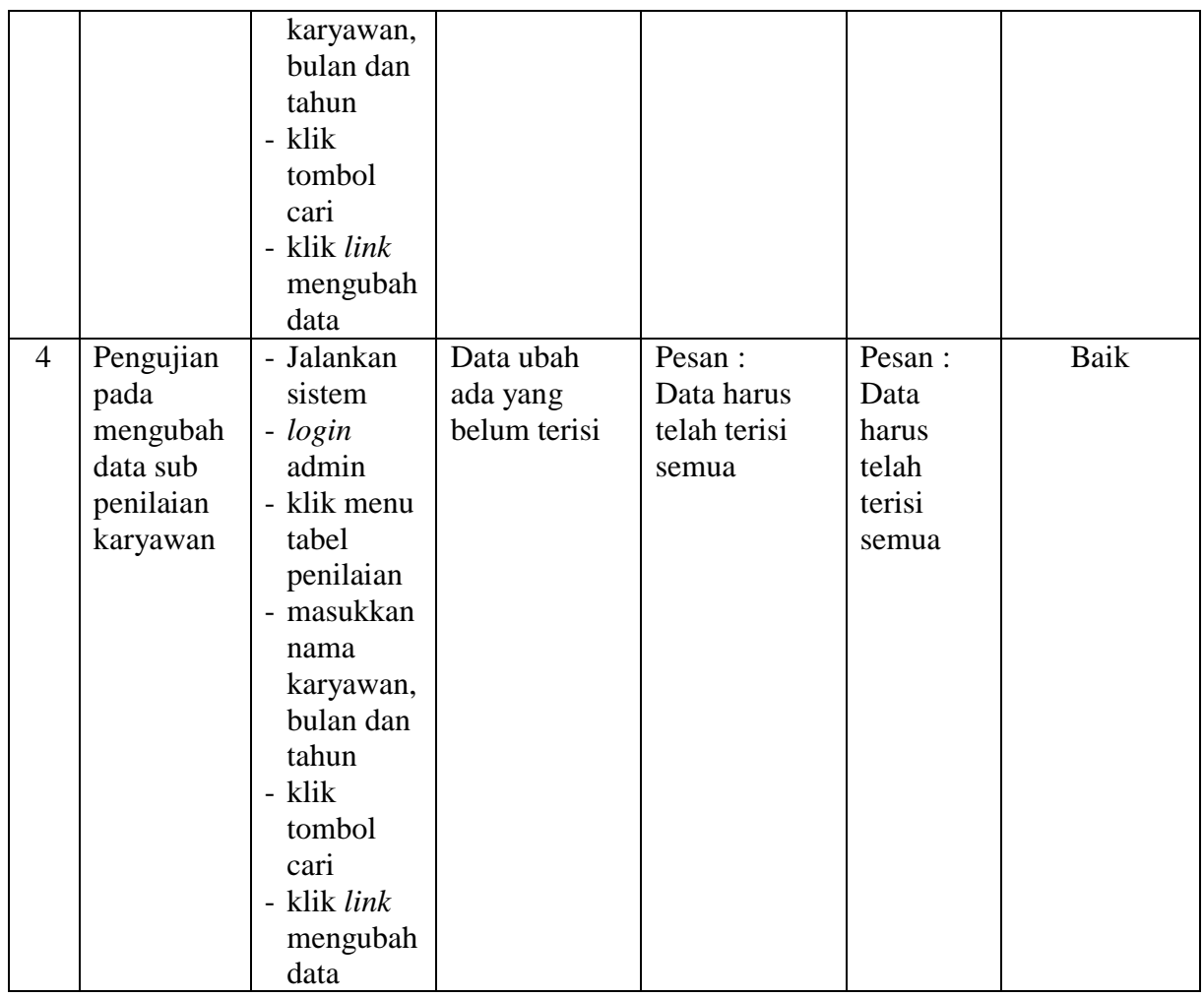

Pada tabel 5.6 tabel pengujian mengelola data penilaian karyawan dapat disimpulkan bahwa keluaran yang diharapkan sesuai dengan hasil yang didapat baik untuk pengujian menambah dan mengubah data penilaian karyawan.

# **5.3 ANALISIS HASIL YANG DICAPAI OLEH SISTEM**

Adapun analisis hasil yang dicapai oleh sistem yang telah dibangun dalam sistem pendukung pemilihan karyawan terbaik pada PT. Epadascon Permata Jambi, antara lain :

- 1. Sistem yang dirancang memberikan kemudahan PT. Epadascon Permata Jambi dalam mengelola data karyawan, data kriteria, data penilaian kinerja karyawan dan menampilkan hasil karyawan yang layak menjadi karyawan terbaik dengan kinerjanya dan juga terdapat laporan yang dapat dicetak sesuai dengan kebutuhannya.
- 2. Sistem juga dapat menjadi acuan atau referensi bagi pemilik perusahaan untuk memilih karyawan yang layak menjadi karyawan terbaik berdasarkan kriteria yang digunakan.

Adapun kelebihan dari sistem baru ini, antara lain :

- 1. Sistem dapat menampilkan hasil penilaian kinerja karyawan secara periodik (bulan dan tahun) dan menjadi referensi pemilik perusahaan untuk melihat karyawan yang layak menjadi karyawan terbaik dari perusahaan.
- 2. Sistem dapat menampilkan perbandingan penilaian kinerja karyawan berdasarkan kriteria dalam bentuk grafik sehingga memudahkan perusahaan dalam menganalisis kinerja setiap karyawan

Dan kekurangan dari sistem baru ini adalah belum dapat melakukan *back up database* dari dalam sistem sehingga data masih perlu disimpan melalui MySQL.